# 毕业生毕业手续办理流程政策汇编

# 目 录

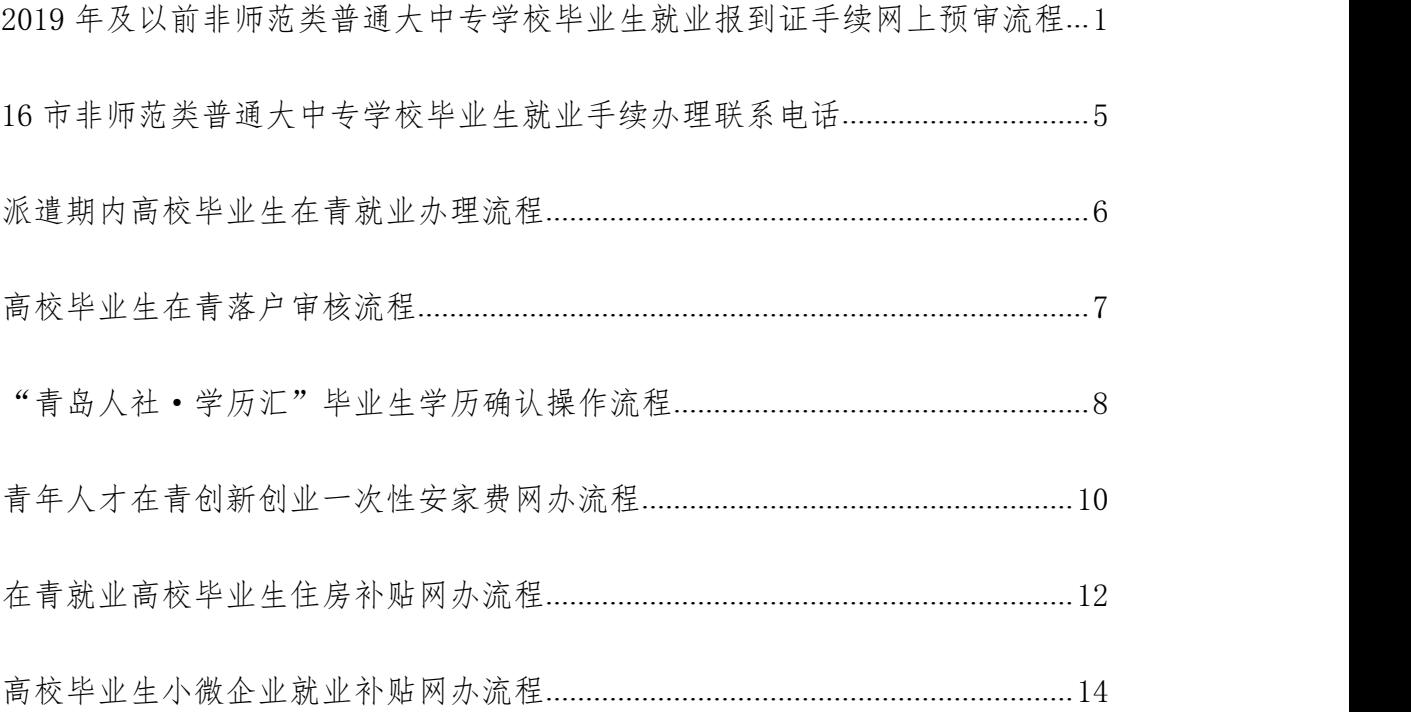

# <span id="page-1-0"></span>2019 年及以前非师范类普通大中专学校毕

# 业生就业报到证手续网上预审流程

(省公共就业和人才服务中心)

一、就业报到证调整手续

1.受理条件

离校时就业报到证签发回户籍地的省内院校毕业生,在择业期内(自毕业之日 起三年内)到驻济的中央驻鲁机关、企事业单位和省直机关、企事业单位以及省外单 位就业的,签订就业协议书并进行网上登记。

离校时就业报到证签发回户籍地的省外院校山东生源毕业生,在择业期内(自 毕业之日起三年内)到驻济的中央驻鲁机关、企事业单位和省直机关、企事业单位就 业的,签订就业协议书并进行网上登记。

离校时就业报到证签发回户籍地的省外院校非山东生源毕业生,在择业期内 (自毕业之日起三年内)到驻济的中央驻鲁机关、企事业单位和省直机关、企事业单 位就业的,到原就业报到证签发部门办理就业报到证调整手续,并完成就业情况网上 登记。

2.申请材料

⑴就业报到证;

⑵山东省高等(中专)学校毕业生就业协议书(省内院校非师范类大中专毕业 生出省就业或省外院校非师范类大中专毕业生来鲁就业的,提供全国普通高等学校毕 业生就业协议书;省内院校非师范类大中专毕业生出省就业的,也可提供用人单位当 地就业主管部门出具的接收证明、机关事业单位的录取或者聘用通知书等)。

3.办理流程

毕业生登录"山东高校毕业生就业信息网"先进行就业情况网上登记,然后通过 系统上传申请材料图片,并将申请材料邮寄至我中心,我中心办理完毕后再将相关材 料邮寄给毕业生。

网上预审具体操作流程:毕业生登录"山东高校毕业生就业信息网"——就业 手续办理——办事大厅子栏目,点击 "改派打证申请"图标,上传申请材料。

二、就业报到证改派手续

1.受理条件

省内院校非山东生源毕业生离校时已落实用人单位,且就业报到证也已签发到

2

用人单位的,在改派期内(自毕业之日起两年内),因特殊情况与原用人单位解除就 业协议,申请回户籍地。

省内院校毕业生离校时已落实用人单位,且就业报到证也已签发到用人单位 的,在改派期内(自毕业之日起两年内),因特殊情况与原用人单位解除就业协议, 到驻济的中央驻鲁机关、企事业单位和省直机关、企事业单位就业的或在外省落实用 人单位的,签订就业协议并完成就业信息网上登记。

省外院校毕业生离校时已落实山东省内用人单位,且就业报到证也已签发到山 东省内用人单位的,在改派期内(自毕业之日起两年内),因特殊情况与原用人单位 解除就业协议,到驻济的中央驻鲁机关、企事业单位和省直机关、企事业单位就业 的,签订就业协议并完成就业信息网上登记。

2.申请材料

⑴就业报到证(山东高校毕业生就业信息网完成解约的不需要提供解约函,其 他需提供解约函);

⑵山东省高等(中专)学校毕业生就业协议书(省内院校非师范类大中专毕业 生出省就业或省外院校非师范类大中专毕业生来鲁就业的,提供全国普通高等学校毕 业生就业协议书;省内院校非师范类大中专毕业生出省就业的,也可提供用人单位当 地就业主管部门出具的接收证明、机关事业单位的录取或者聘用通知书等)。

3.办理流程

毕业生登录"山东高校毕业生就业信息网"先进行就业情况网上登记,然后通 过系统上传申请材料图片,并将申请材料邮寄至我中心,我中心办理完毕后再将相关 材料邮寄给毕业生。

网上预审具体操作流程:毕业生登录"山东高校毕业生就业信息网"——就业 手续办理——办事大厅子栏目,点击 "改派打证申请"图标,上传申请材料。

三、就业报到证遗失补发手续

1.受理条件

省内院校非师范类大中专毕业生就业报到证遗失申请补办。

3

2.申请材料

⑴毕业学校开具的就业报到证遗失证明(1997-2002 年毕业的,需同时提交由学 校提供的普通高等学校录取新生名册和毕业生就业工作调配表)。

⑵就业通知书(即就业报到证副本,一般存放在个人档案内,三年内遗失就业 报到证的需提供)。

3.办理方式

省内院校毕业生毕业三年之内的:省内院校毕业生提交上述材料,经业务系统 审核通过后,为毕业生补发就业报到证。

省内院校毕业生毕业超出三年的:省内院校毕业生提交上述材料,由省公共就 业和人才服务中心审核相关材料,审核通过后,在就业报到证遗失证明上签署意见并 盖章。

4.办理流程

毕业生登录"山东高校毕业生就业信息网"通过系统上传申请材料图片,并将 申请材料邮寄至我中心,我中心办理完毕后再将相关材料邮寄给毕业生。

具体操作流程:毕业生登录"山东高校毕业生就业信息网"——就业手续办 理——办事大厅子栏目,点击"遗失补办申请"图标,上传申请材料。

# <span id="page-5-0"></span>**16** 市非师范类普通大中专学校毕业生就业 手续办理联系电话

济南市人力资源和社会保障局:0531-87081629 青岛市人力资源和社会保障局:0532-12333 淄博市人力资源和社会保障局:0533-2791855 枣庄市人力资源和社会保障局:0632-3341282 东营市人力资源和社会保障局:0546-6378978 烟台市人力资源和社会保障局:0535-6785058 潍坊市人力资源和社会保障局:0536-8238286 济宁市人力资源和社会保障局:0537-2967939 泰安市人力资源和社会保障局:0538-8261020 威海市人力资源和社会保障局:0631-5193676 日照市人力资源和社会保障局:0633-8785173 临沂市人力资源和社会保障局:0539-8772230 德州市人力资源和社会保障局:0534-2347339 聊城市人力资源和社会保障局:0635-2189065 滨州市人力资源和社会保障局:0543-8173817 菏泽市人力资源和社会保障局:0530-5310559

# <span id="page-6-0"></span>派遣期内高校毕业生在青就业办理流程

青岛市已取消派遣期内高校毕业生派遣改派手续,减少办事环节,请毕业生按 照以下流程办理毕业生在青就业手续:

#### 1.省内院校毕业生

2020 届应届毕业生毕业前与用人单位达成就业意向后,通过"山东高校毕业生 就业信息网"签订就业协议,由毕业院校审核后办理就业报到证派遣手续。毕业生到 单位报到后,由用人单位直接登录"青岛市人力资源和社会保障局"官网、"青岛 就业网"或通过"青岛人社"App 办理就业登记手续。

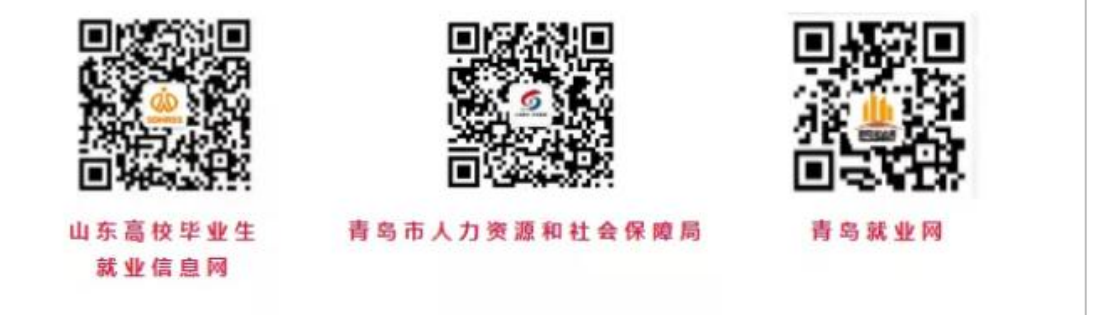

## 2.省外院校毕业生

2020 届应届毕业生毕业前与用人单位达成就业意向, 签订的"就业协议书"由 毕业生和用人单位双方签字盖章,并返回毕业院校办理就业报到证派遣手续。毕业 生到单位报到后,由用人单位直接登录"青岛市人力资源和社会保障局"官网、 "青岛就业网"或通过"青岛人社"App 办理就业登记手续。

若毕业院校要求"就业协议书"须由就业单位所在地市级毕业生就业主管部门 盖章确认的,疫情防控期间,无须到现场办理,可直接邮寄以下地址:青岛市崂山 区同安路 891 号青岛市人才服务中心一楼大厅 8 号窗口, 邮编: 266061, 联系电 话:0532-12333。(记得留下寄回地址等详细信息)

# <span id="page-7-0"></span>高校毕业生在青落户审核流程

## 第一步:学历确认

毕业生登录"青岛人才网"或关注"青岛人才"微信公众号进入"青岛人 社·学历汇"毕业生学历信息采集平台,根据提示填写相关信息保存并提交,学历 信息确认后即可提交落户申请。

## 第二步:落户审核

## 1.未就业毕业生

未落实就业单位且有在青落户意向的高校毕业生(含青岛生源未就业毕业 生), 登录"青岛人才网"或关注"青岛人才"微信公众号,通过"青岛人社·学 历汇"宗成学历信息确认后,进入"先落户后就业"模块提交申请,系统"秒批" 通过后,毕业生可根据链接提示办理落户手续。

## 2.已在青就业毕业生

已在青办理就业手续有落户需求的高校毕业生,登录"青岛人才网"或关注 "青岛人才"微信公众号,通过"青岛人社·学历汇"完成学历信息确认后,进入 "在职人才引进"模块提交申请,系统"秒批"通过后,毕业生可根据链接提示办 理落户手续。

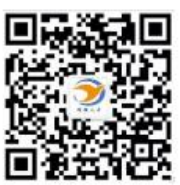

扫码关注"青岛人才"微信公众号完成学历确认,申请落户

# <span id="page-8-0"></span>"青岛人社·学历汇"毕业生学历确认操

# 作流程

青岛人社·学历汇"是为国内外高校毕业生等学历人才打造的学历学位信息采 集平台。毕业生完成学历信息确认后在办理相关业务时,无需再重复提交学历学位 证书材料,实现"一次确认,全市通用"。请毕业生在业务办理前先完成"青岛人 社·学历汇"毕业生学历信息确认,享受材料提交不重复,业务畅通网上办! 1.登录方式

毕业生可登录"青岛人才顾过"青岛人才"微信公众号,在办事服务/办事 大厅选择"青岛人社·学历汇"进入毕业生学历信息采集平台,按提示要求填写基 本信息,添加附件保存并提交。

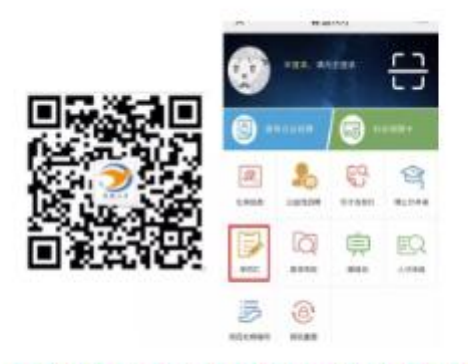

## 扫码关注"青岛人才"微信公众号进行学历确认

## 2.采集内容

留学回国人员:(1)基本信息;(2)身份证正面、反面照片;(3)国(境)外 学历学位认证书。

国内毕业生:(1)基本信息;(2)身份证正面、反面照片;(3)毕业证书; (4)教育部学历电子注册备案表/中国高等教育学历认证报告(2001 年及已后毕业 的毕业生学历备案表为必传项);(5)学位证书或学位认证报告;(6)报到证/或通 知书/发证机关盖章的报到证遗失证明。(如需申请"高校毕业生住房补贴、小微企 业就业补贴、青年人才在青创新创业一次性安家费",必须上传"报到证") 3.信息确认

学历信息提交后,由各区(市)人社部门确认,已完成确认的毕业生可办理相关 业务。

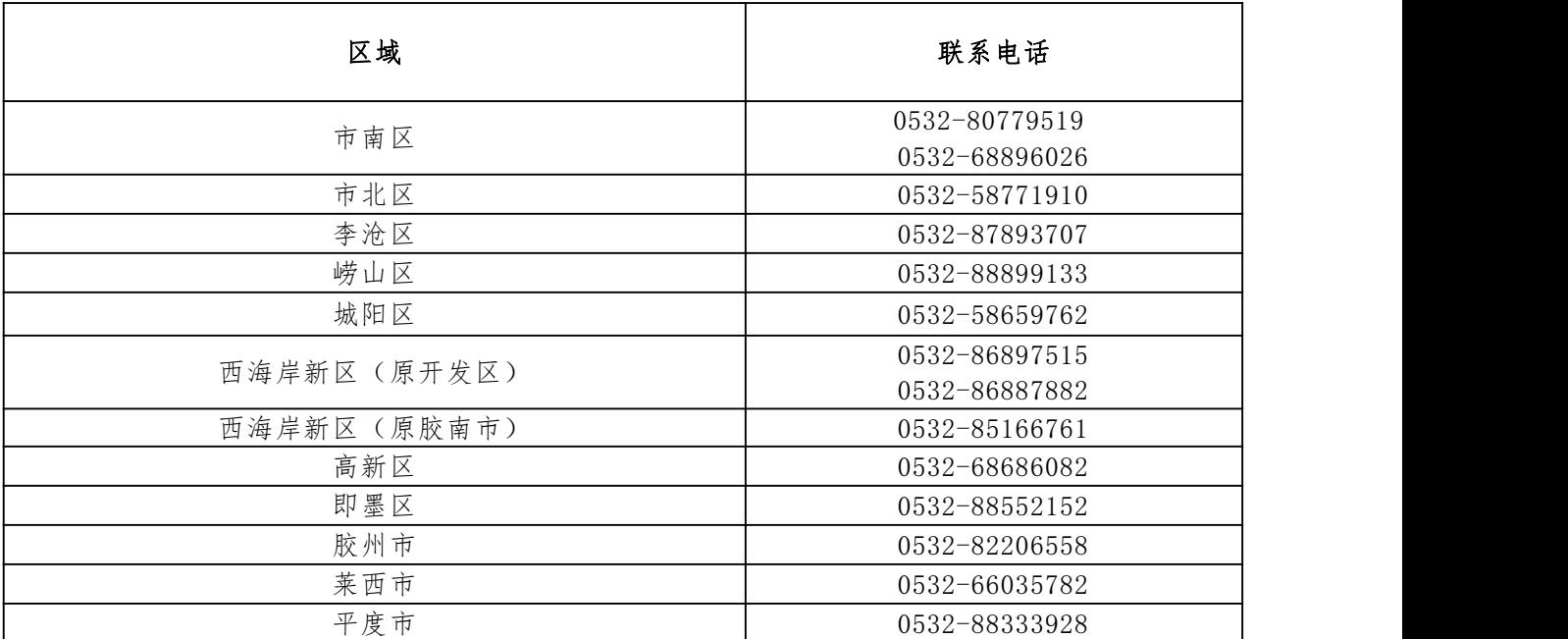

## 各区(市)毕业生就业主管部门咨询电话

# <span id="page-10-0"></span>青年人才在青创新创业一次性安家费

# 网办流程

## 1.学历确认

申请人登录"青岛人才网"进入"青岛人社·学历汇"毕业生学历信息采集平 台,根据提示填写相关信息保存并提交,学历信息确认后即可办理补贴申报。

## 2.个人申报

网上申报。登录青岛人才网,"办事服务"栏目点击"一次性安家费"进入登 录页面,用户名、密码与"青岛人社·学历汇"一致;点击"一次性安家费"进入 补贴申领页面,点击"新增"弹出信息录入界面,按本人真实情况填写信息, "\*"为必填选项,确认无误后"保存"(保存后提交审批前信息可修改),填写信 息确认无误后,在此页面点击"提交审批"(提交审批后信息无法修改),在弹出的 "诚信承诺书"选择"同意"后点击"提交"。提交后,安家费申报完成,等待审 核即可。

微信申报。关注"青岛人才"微信公众号,注册登录后,点击"我·信息"选 择"实名认证";完成认证后点击"重点·办事"里的"办事大厅",选择"一次 性安家费",点击"新增"弹出信息录入界面,按本人真实情况填写信息,确认无 误后"保存"并"提交审批"后, 安家费申报完成, 等待审核即可。

| 区划    | 咨询电话          |
|-------|---------------|
| 市南区   | 0532-68896026 |
| 市北区   | 0532-58771883 |
| 李沧区   | 0532-87893707 |
| 崂山区   | 0532-88899133 |
| 城阳区   | 0532-58659763 |
| 保税港区  | 0532-86768066 |
| 胶州市   | 0532-82206557 |
| 即墨区   | 0532-85551166 |
| 平度市   | 0532-88333928 |
| 西海岸新区 | 0532-85166613 |
| 莱西市   | 0532-66035782 |
| 高新区   | 0532-68686082 |
| 青岛市   | 0532-66711850 |

市级、各区(市)安家费咨询电话

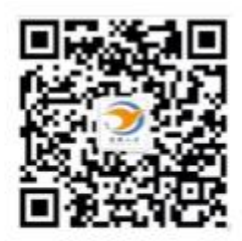

扫码关注"青岛人才"微信公众号完成学历确认,办理补贴申报

# 在青就业高校毕业生住房补贴网办流程

## <span id="page-12-0"></span>1.学历确认

申请人登录"青岛人才网"进入"青岛人社·学历汇"毕业生学历信息采集平 台,根据提示填写相关信息保存并提交,学历信息确认后即可办理补贴申报。

## 2.个人申报

网上申报。登录青岛人才网,"办事服务"点击"高校毕业生小微企业就业补 贴"进入登录页面,用户名、密码与"青岛人社·学历汇"一致;点击"在青就业高校 毕业生住房补贴"进入补贴申报页面,点击"新增"弹出信息录入界面,按本人真实 情况填写信息,确认无误后"保存"(保存后提交审批前信息可修改),填写信息确认 无误后,在此页面点击"提交审批"(提交审批后信息无法修改),在弹出的"诚信承 诺书"选择"同意"后点击"提交"。提交后,补贴申报完成,等待审核即可。

微信申报。关注"青岛人才"微信公众号,注册登录以后,点击"我·信息"选 择"实名认证";完成认证后点击"重点·办事"里的"办事大厅",选择"住房补 贴",点击"新增"弹出信息录入界面,按本人真实情况填写信息,确认无误后"保 存"并"提交审批"后,补贴申报完成,等待审核即可。

| 区划    | 咨询电话          |
|-------|---------------|
| 市南区   | 0532-68896026 |
| 市北区   | 0532-58771882 |
| 李沧区   | 0532-87896069 |
| 崂山区   | 0532-88899133 |
| 城阳区   | 0532-58659763 |
| 保税港区  | 0532-86768066 |
| 胶州市   | 0532-82206557 |
| 即墨区   | 0532-88552152 |
| 平度市   | 0532-88333928 |
| 西海岸新区 | 0532-85166613 |
| 莱西市   | 0532-66035782 |
| 高新区   | 0532-68686082 |
| 青岛市   | 0532-66711723 |

市级、各区(市)住房补贴咨询电话

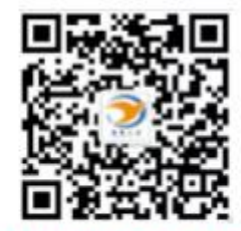

# 扫码关注"青岛人才"微信公众号完成学历确认,办理补贴申报

# <span id="page-14-0"></span>高校毕业生小微企业就业补贴网办流程

1.学历确认

申请人登录"青岛人才网"进入"青岛人社·学历汇"毕业生学历信息采集平 台,根据提示填写相关信息保存并提交,学历信息确认后即可办理补贴申报。

## 2.个人申报

网上申报。登录青岛人才网,"办事服务"点击"高校毕业生小微企业就业补 贴"进入登录页面,用户名、密码与"青岛人社·学历汇"一致;点击"高校毕业 生小微企业就业补贴"进入补贴申报页面,点击"新增"弹出信息录入界面,按本 人真实情况填写信息,确认无误后"保存"(保存后提交审批前信息可修改),填写 信息确认无误后,在此页面点击"提交审批"(提交审批后信息无法修改),在弹出 的"诚信承诺书"选择"同意"后点击"提交"。提交后,补贴申报完成,等待审 核即可。

微信申报。关注"青岛人才"微信公众号,注册登录以后,点击"我·信息" 选择"实名认证";完成认证后点击"重点·办事"里的"办事大厅",选择"小 微就业补贴",点击"新增"弹出信息录入界面,按本人真实情况填写信息,确认 无误后"保存"并"提交审批"后,补贴申报完成,等待审核即可。

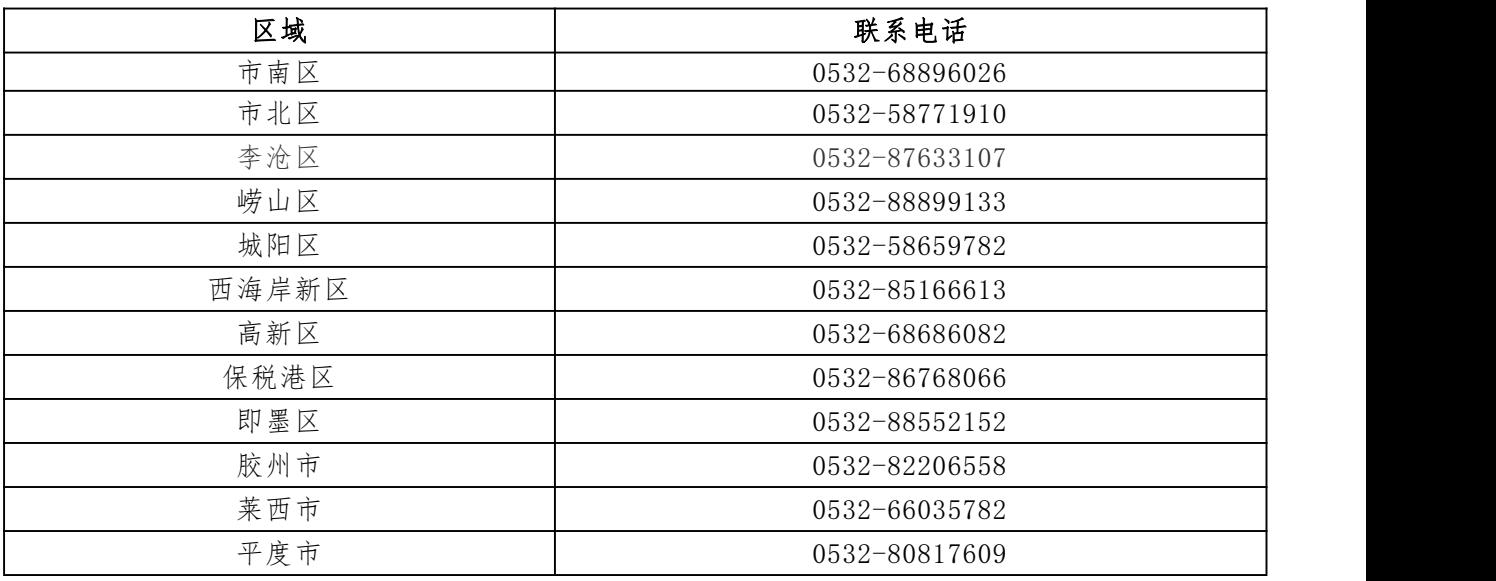

## 各区(市)小微企业就业补贴咨询电话

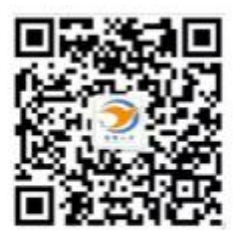

扫码关注"青岛人才"微信公众号完成学历确认,办理补贴申报